## Настройка каналов на телевизорах MYSTERY 2

1. Нажимаем на пульте кнопку MENU, выбираем раздел Канал, далее пункт Автопоиск и нажимаем ENTER/ВВОД

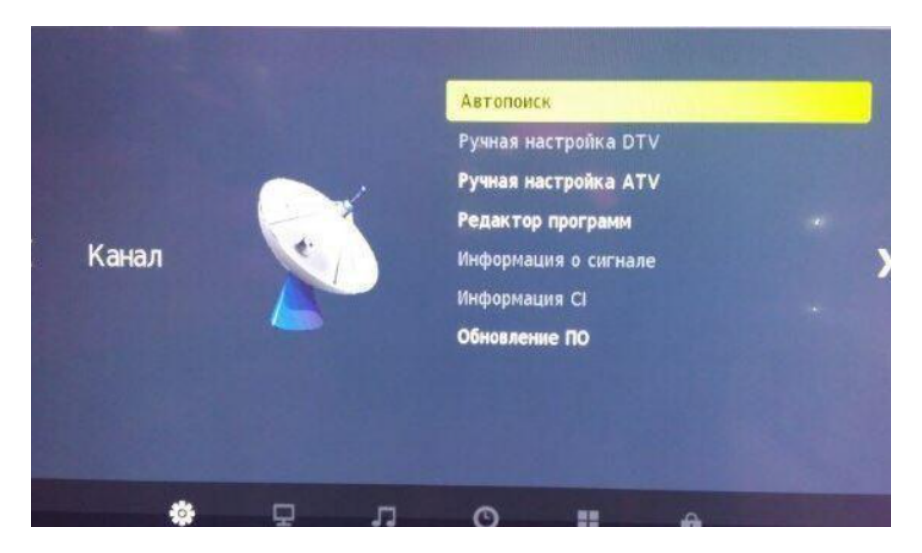

2. В открывшемся меню выбираем тип DVB-C и нажимаем ENTER/ВВОД

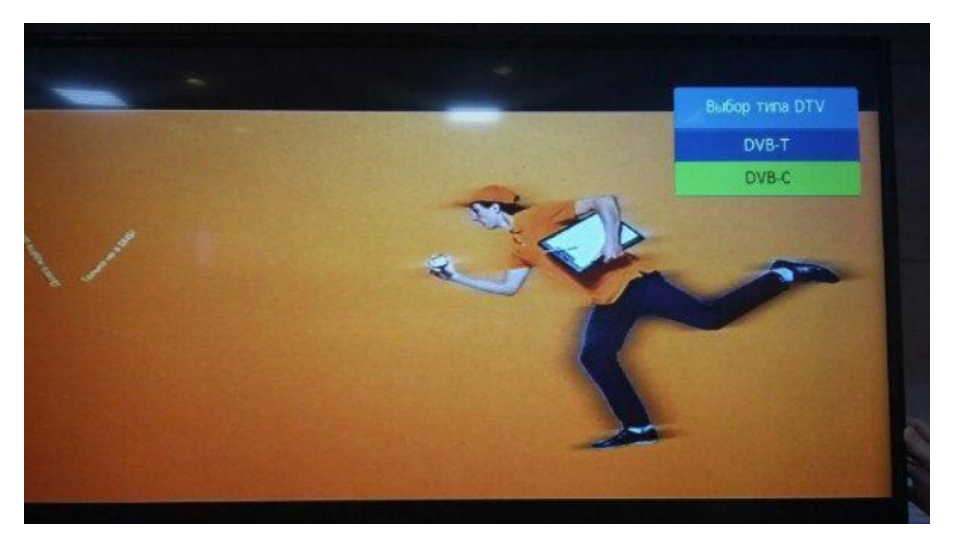

3. Далее в пункте Тип поиска выбираем Полный поиск

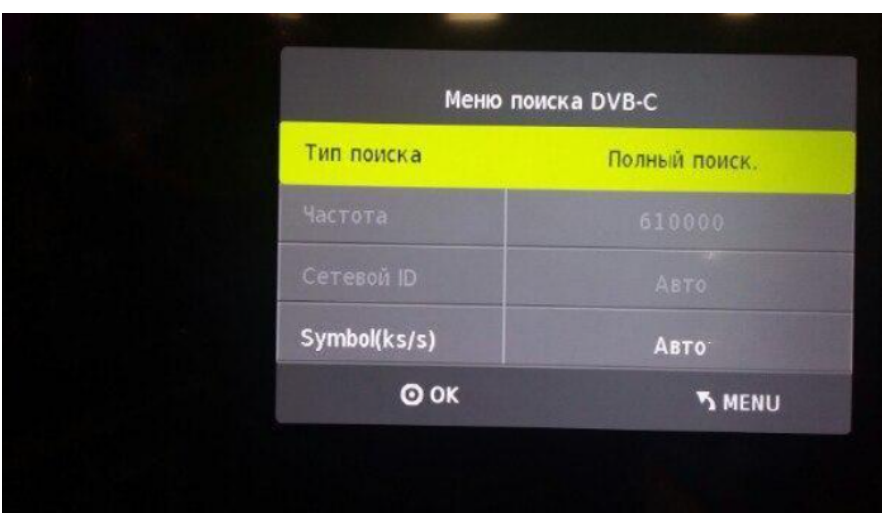

Примечание: при необходимости можно выбрать тип поиска Быстрый и выполнить поиск по следующим параметрам:

- Частота: 200000
- Сетевой ID: Авто
- AвтоSymbol(ks/s): 6875